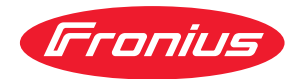

# Installation Instructions

**Fronius Symo 3 - 8,2 kW**

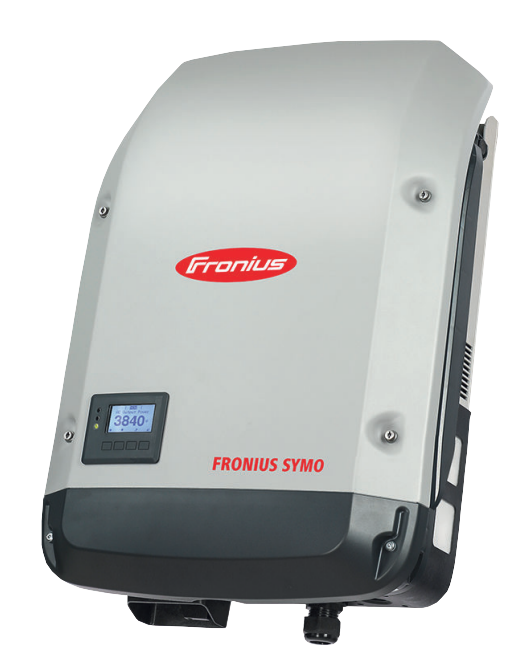

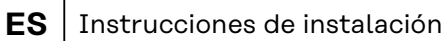

**数链型数** 42,0426,0172,ES 030-20112023

# **Tabla de contenido**

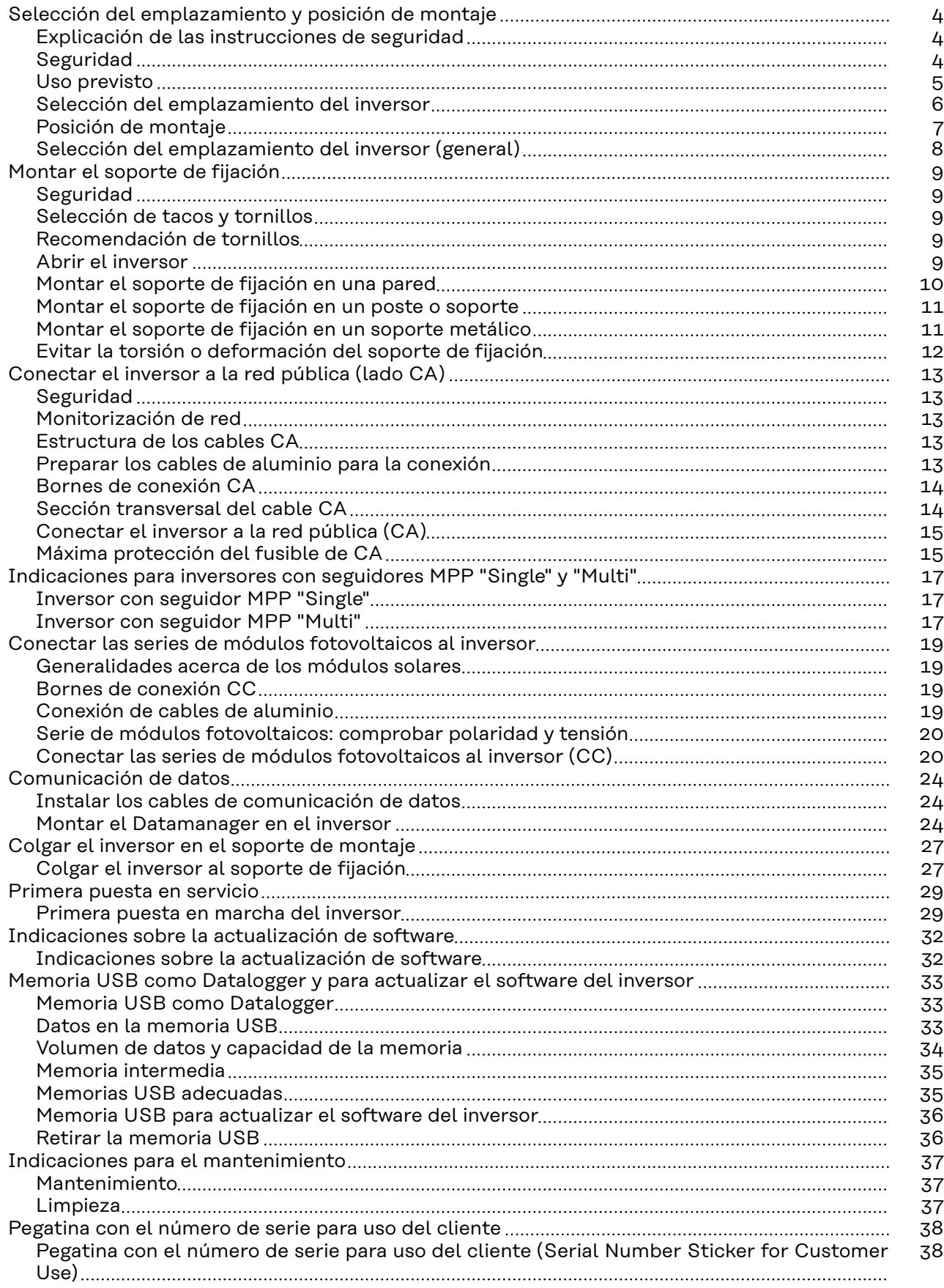

# <span id="page-3-0"></span>**Selección del emplazamiento y posición de montaje**

**Explicación de las instrucciones de seguridad**

#### **¡ADVERTENCIA!**  $\bigwedge$

#### **Indica un peligro inminente.**

▶ En caso de no evitar el peligro, las consecuencias pueden ser la muerte o lesiones de carácter muy grave.

#### **¡PELIGRO!**  $\bigwedge$

#### **Indica una situación posiblemente peligrosa.**

Si no se evita esta situación, se puede producir la muerte así como lesiones de carácter muy grave.

#### **¡PRECAUCIÓN!**  $\sqrt{N}$

#### **Indica una situación posiblemente perjudicial.**

Si no se evita esta situación, se pueden producir lesiones de carácter leve o de poca importancia, así como daños materiales.

#### *¡OBSERVACIÓN!*

**Indica la posibilidad de obtener unos resultados mermados de trabajo y que se puedan producir daños en el equipamiento.**

## **Seguridad The Seguridad PELIGRO!**

#### **Peligro originado por un manejo incorrecto y trabajos realizados incorrectamente.**

La consecuencia pueden ser graves daños personales y materiales.

- Solo el personal cualificado debe poner en servicio el inversor en el marco de las disposiciones técnicas.
- Antes de la instalación y la puesta en servicio deben leerse las instrucciones de instalación y el manual de instrucciones.

#### **¡PELIGRO!**  $\sqrt{N}$

#### **Peligro originado por trabajos realizados incorrectamente.**

La consecuencia pueden ser graves daños materiales y personales.

- ▶ Solo un instalador de sistemas eléctricos certificado puede realizar los trabajos de montaje y conexión de una protección contra sobretensiones.
- Deben tenerse en cuenta las normas de seguridad.
- Antes de realizar cualquier tipo de trabajo de montaje y conexión se debe procurar que los lados CA y CC delante del inversor no tengan tensión.

#### <span id="page-4-0"></span>**¡PRECAUCIÓN!**  $\sqrt{N}$

#### **Peligro originado por instalaciones deficientes o indebidas.**

Pueden producirse daños en los inversores y otros componentes activos de una instalación fotovoltaica.

Una instalación defectuosa o incorrecta puede provocar el sobrecalentamiento de los cables y de los puntos de sujeción, así como la formación de arcos voltaicos. Pueden producirse daños térmicos que provoquen incendios.

A la hora de conectar cables CA y CC, debe tenerse en cuenta lo siguiente:

- ▶ Apretar firmemente todos los bornes de conexión con el par indicado en el manual de instrucciones
- ▶ Apretar todos los bornes de puesta a tierra (PE / GND) con el par indicado en el manual de instrucciones, incluyendo los bornes de puesta a tierra libres
- No sobrecargar los cables
- ▶ Comprobar que los cables estén bien tendidos y no presenten daños
- ▶ Tener en cuenta las instrucciones de seguridad, el manual de instrucciones y las instrucciones de conexión
- ▶ Atornillar el inversor siempre mediante los tornillos de fijación, según el par indicado en el manual de instrucciones, firmemente al soporte de fijación.
- ▶ ¡Poner el inversor exclusivamente en servicio con los tornillos de fijación correctamente apretados!

Resulta imprescindible cumplir las indicaciones del fabricante para conexión, instalación y servicio. Realizar todas las instalaciones y conexiones según las especificaciones y prescripciones para minimizar el potencial de peligro. Los pares de apriete de los correspondientes puntos de apriete figuran en las instrucciones de instalación de los equipos.

**Uso previsto** El inversor deberá utilizarse exclusivamente para convertir la corriente continua de los módulos solares en corriente alterna y suministrarla a la red pública. Los siguientes usos se consideran no previstos:

Cualquier otro uso o uso más allá del previsto

- Transformaciones en el inversor que no hayan sido recomendadas expresamente por Fronius
- El montaje de componentes que no hayan sido recomendados expresamente por Fronius o que no sean comercializados por Fronius

El fabricante declina toda responsabilidad frente a los daños que se pudieran originar.

Se extinguirán todos los derechos de garantía.

Se considera también uso previsto:

- La lectura completa y el cumplimiento de todas las observaciones, así como de las instrucciones de seguridad y peligro incluidas en el manual de instrucciones y las instrucciones de instalación
- El cumplimiento de los trabajos de mantenimiento
- El montaje según las instrucciones de instalación

Al configurar la instalación fotovoltaica, garantizar que todos los componentes funcionen exclusivamente dentro de su gama de servicio admisible.

Para conservar las propiedades del módulo solar, tener en cuenta todas las medidas recomendadas por el fabricante.

Para la alimentación a la red y los métodos de unión, tener en cuenta las disposiciones de la empresa suministradora de energía.

<span id="page-5-0"></span>**Selección del emplazamiento**

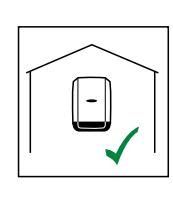

**del inversor**  $\begin{bmatrix} \begin{bmatrix} - \end{bmatrix} & \begin{bmatrix} - \end{bmatrix} & \begin{bmatrix} \begin{bmatrix} \end{bmatrix} & \begin{bmatrix} \end{bmatrix} & \begin{bmatrix} \end{bmatrix} & \begin{bmatrix} \end{bmatrix} & \begin{bmatrix} \end{bmatrix} & \begin{bmatrix} \end{bmatrix} & \begin{bmatrix} \end{bmatrix} & \begin{bmatrix} \end{bmatrix} & \begin{bmatrix} \end{bmatrix} & \begin{bmatrix} \end{bmatrix} & \begin{bmatrix} \end{bmatrix} & \begin{bmatrix} \end{bmatrix} & \begin{bmatrix} \end{b$ 

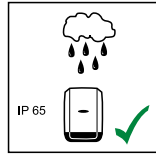

El inversor resulta adecuado para el montaje en zonas exteriores.

Gracias a su tipo de protección IP 65, el inversor es insensible a los chorros de agua desde todas las direcciones y también puede utilizarse en entornos húmedos.

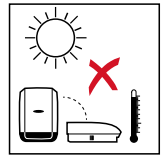

Para que el inversor se caliente lo menos posible, no debe exponerse a la radiación solar directa. Montar el inversor en una posición protegida, por ejemplo, en la zona de los módulos solares o debajo de un saliente de tejado.

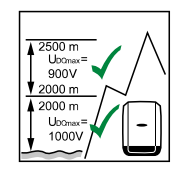

U<sub>DCmax</sub> en caso de que la altura sobre el nivel del mar sea de: 0 a 2000 m = 1000 V 2000 a 2500 m = 900 V 2500 a 3000 m = 815 V

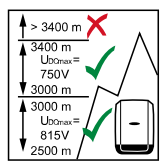

**¡IMPORTANTE!** No se debe montar ni utilizar el inversor a alturas superiores a los 3400 m.

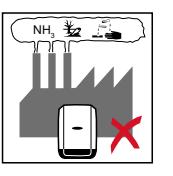

No se debe montar el inversor en:

3000 a 3400 m = 750 V

- El área de influencia de amoniacos, vapores cáusticos, ácidos o sales

(por ejemplo, almacenes de abono, aberturas de ventilación en establos, instalaciones químicas, curtidurías, etc.)

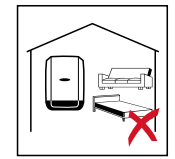

El inversor genera algo de ruido en determinados estados de servicio, por lo que no se debe montar directamente en zonas residenciales.

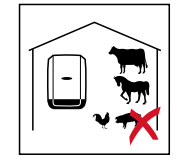

No se debe montar el inversor en:

- Locales con elevado peligro de accidente debido a animales de granja (caballos, ganado vacuno, ovejas, cerdos, etc.) Establos y dependencias colindantes
- Locales de almacenamiento para heno, paja, pelaza, pienso concentrado, abono, etc.

Por lo general, el inversor es impermeable al polvo. No obstante, en zonas con mucha acumulación de polvo se pueden obstruir las superficies de refrigeración, hecho que merma el rendimiento térmico. En estos casos se requiere una limpieza periódica. Consecuentemente se desaconseja el montaje en locales y entornos con mucha generación de polvo.

<span id="page-6-0"></span>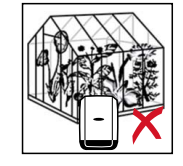

- No se debe montar el inversor en:
- **Invernaderos**
- Locales de almacenamiento y procesamiento de frutas, verduras y productos de vinicultura
- Locales para la preparación de granos, forraje verde y pienso

**Posición de montaje**

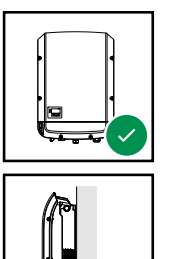

El inversor resulta adecuado para el montaje vertical en una columna o pared vertical.

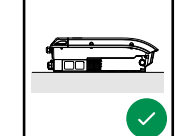

El inversor resulta adecuado para el montaje horizontal.

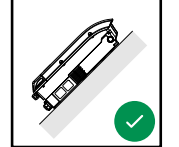

El inversor resulta adecuado para el montaje sobre una superficie inclinada.

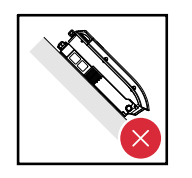

No montar el inversor sobre una superficie inclinada con las conexiones orientadas hacia arriba.

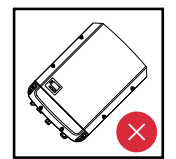

No montar el inversor inclinado en una columna ni en una pared vertical.

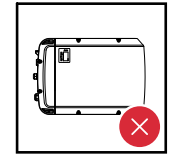

No montar el inversor en horizontal sobre una columna o pared vertical.

<span id="page-7-0"></span>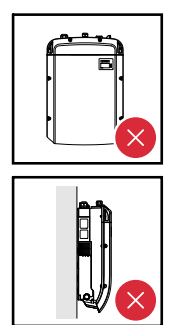

No montar el inversor con las conexiones orientadas hacia arriba en una columna o pared vertical.

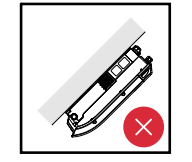

No montar el inversor con un lado inclinado y las conexiones orientadas hacia arriba.

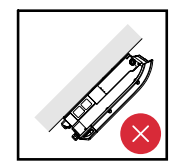

No montar el inversor con un lado inclinado y las conexiones orientadas hacia abajo.

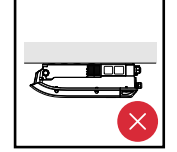

No montar el inversor en el techo.

#### **Selección del emplazamiento del inversor (general)**

En cuanto a la selección del emplazamiento para el inversor, se deben tener en cuenta los siguientes criterios:

Realizar la instalación solo sobre una base firme y que no sea inflamable

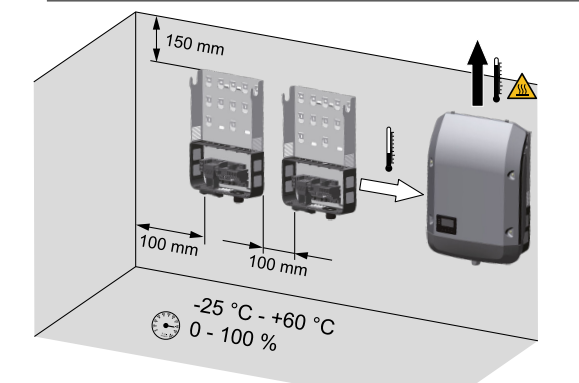

Máximas temperaturas ambiente:  $-25 °C / +60 °C$ 

Humedad relativa del aire:  $0 - 100 \%$ 

El sentido de la corriente de aire dentro del inversor es desde la izquierda hacia arriba (alimentación de aire frío a la izquierda, evacuación de aire caliente arriba). El aire residual puede alcanzar una temperatura de 70° C.

Al montar el inversor en un armario eléctrico o en otro local cerrado similar, se debe proporcionar una disipación del calor suficiente mediante ventilación forzada

Si se debe montar el inversor en las paredes exteriores de establos, debe mantenerse una distancia mínima de 2 m en todos los lados con respecto a las aberturas de ventilación y del edificio.

En el lugar de montaje no debe producirse ninguna carga adicional por amoniaco, vapores cáusticos, sales o ácidos.

# <span id="page-8-0"></span>**Montar el soporte de fijación**

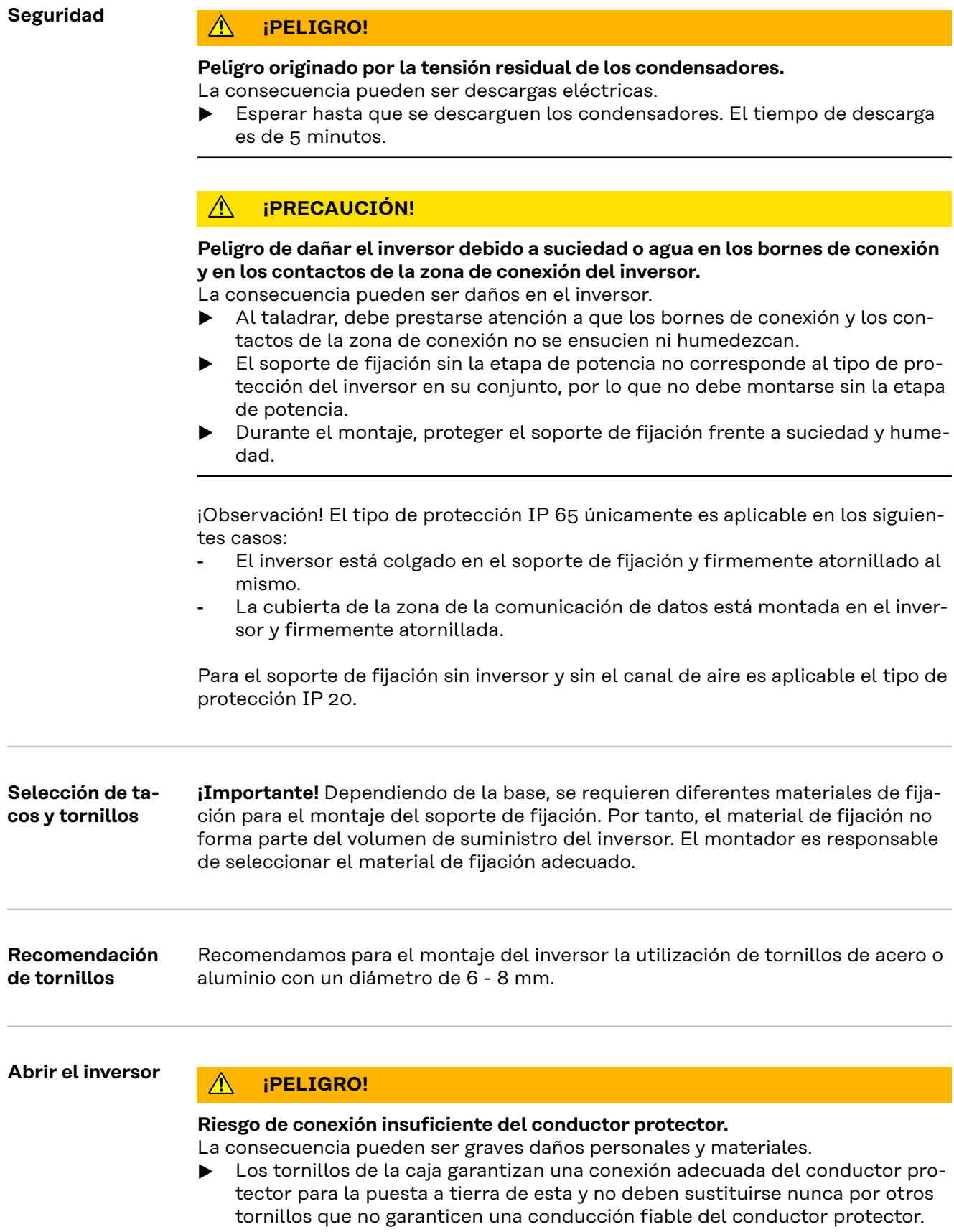

<span id="page-9-0"></span>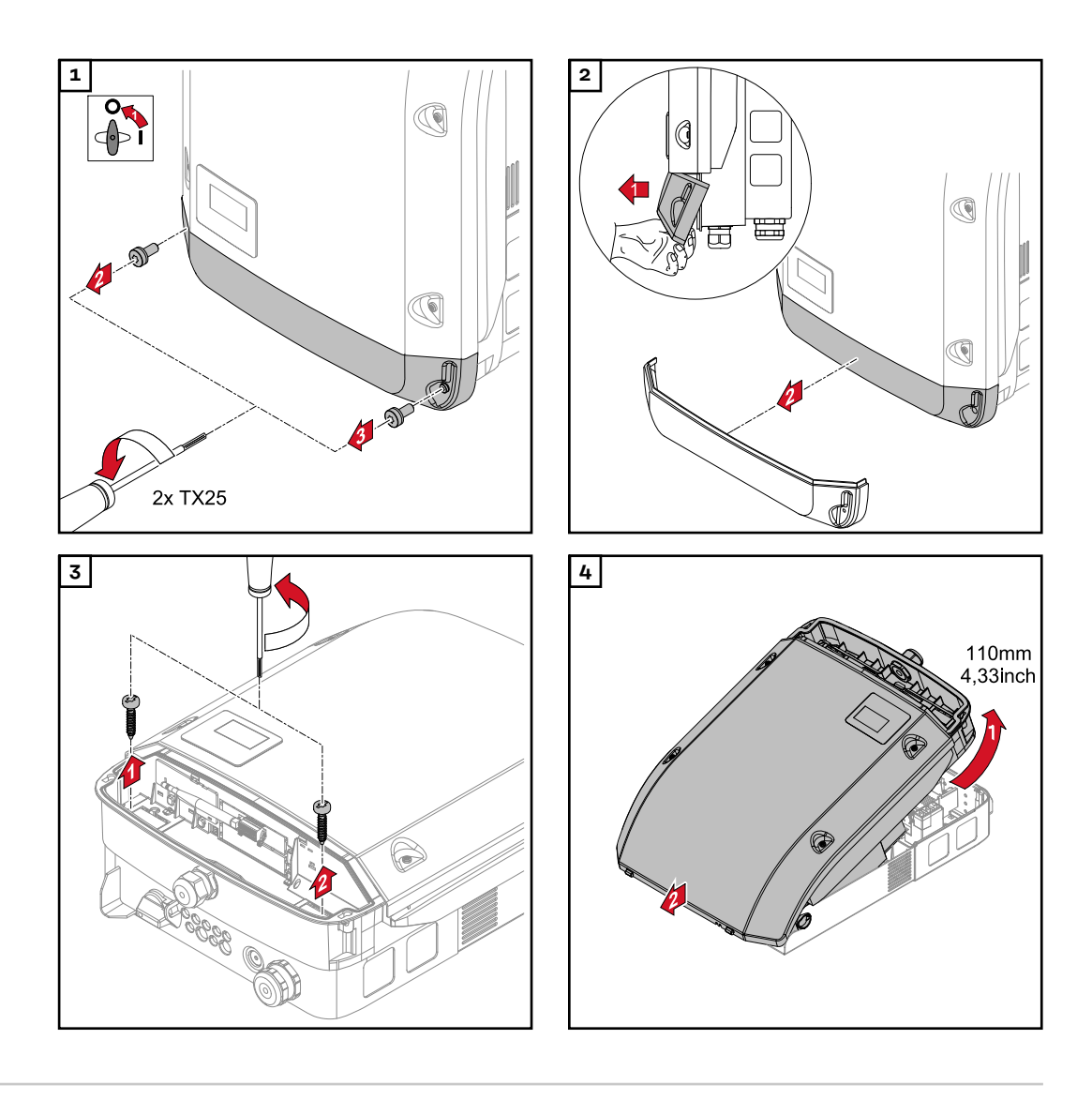

**Montar el soporte de fijación en una pared**

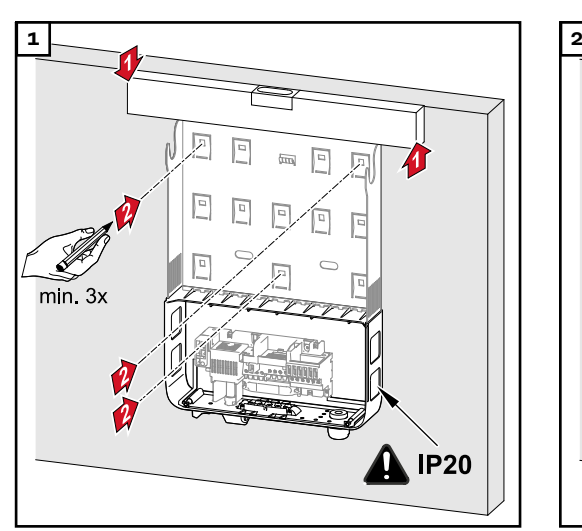

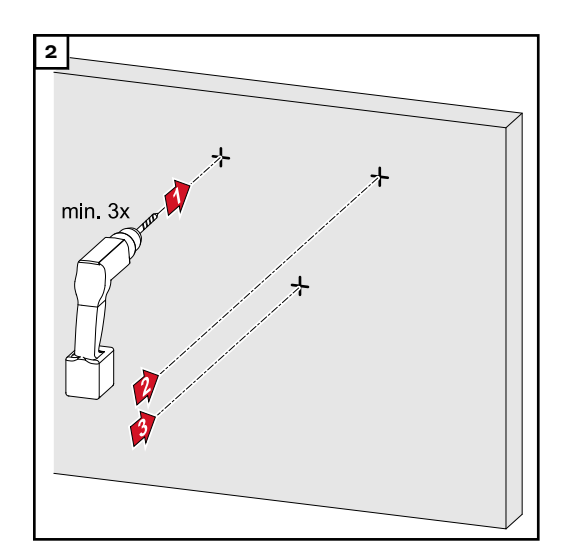

*Consejo: Montar el inversor de tal modo que la pantalla se encuentre a la altura de los ojos*

<span id="page-10-0"></span>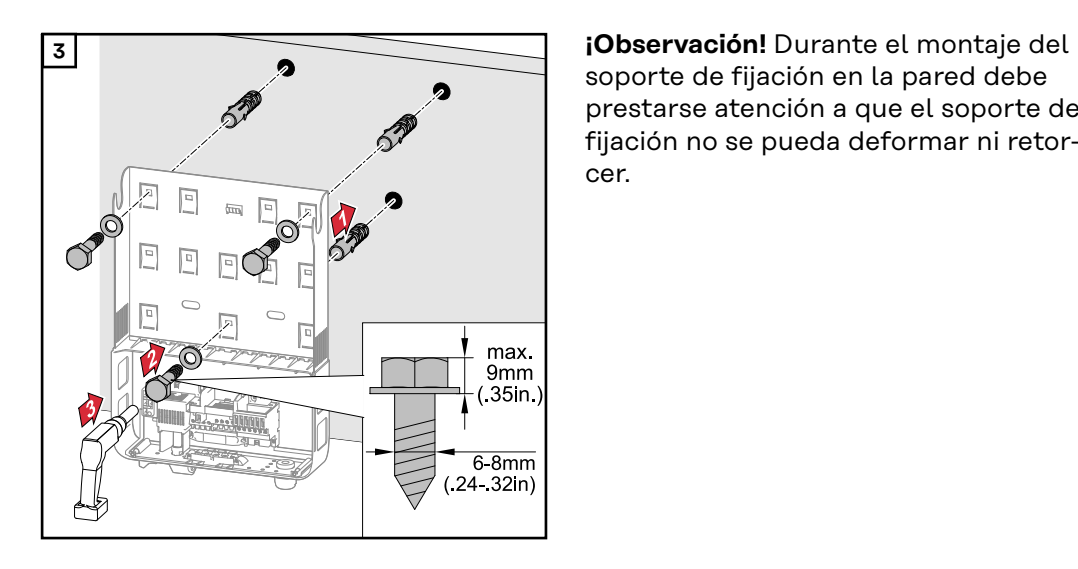

soporte de fijación en la pared debe prestarse atención a que el soporte de fijación no se pueda deformar ni retorcer.

#### **Montar el soporte de fijación en un poste o soporte**

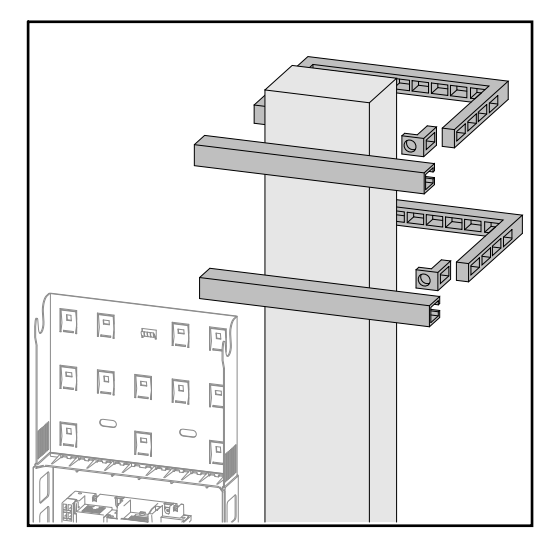

Para el montaje del inversor en un poste o soporte, Fronius recomienda el kit de fijación en postes "Pole clamp" (número de pedido SZ 2584.000) de la empresa Rittal GmbH.

Con este kit, el inversor puede montarse sobre un poste redondo o cuadrado con el siguiente diámetro::Æ de 40 a 190 mm (poste redondo), ÿ de 50 a 150 mm (poste cuadrado)

**Montar el soporte de fijación en un soporte metálico**

### *¡OBSERVACIÓN!*

**En caso de montaje en soportes de metal, el inversor no debe estar expuesto a agua pluvial ni a proyecciones de agua desde el lado posterior.** Disponer de una protección adecuada contra agua pluvial o contra proyecciones de agua.

El soporte de fijación se debe apretar en al menos 4 puntos.

<span id="page-11-0"></span>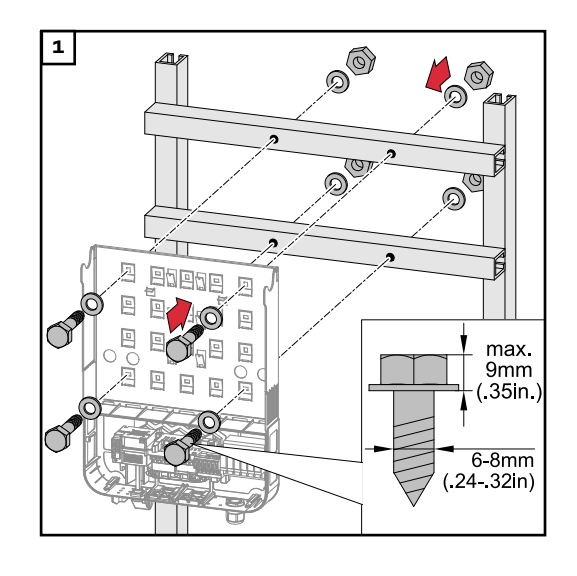

**Evitar la torsión o deformación del soporte de fijación**

**¡Observación!** Durante el montaje del soporte de fijación en la pared o en una columna, debe prestarse atención a que el soporte de fijación no se deforme ni retuerza.

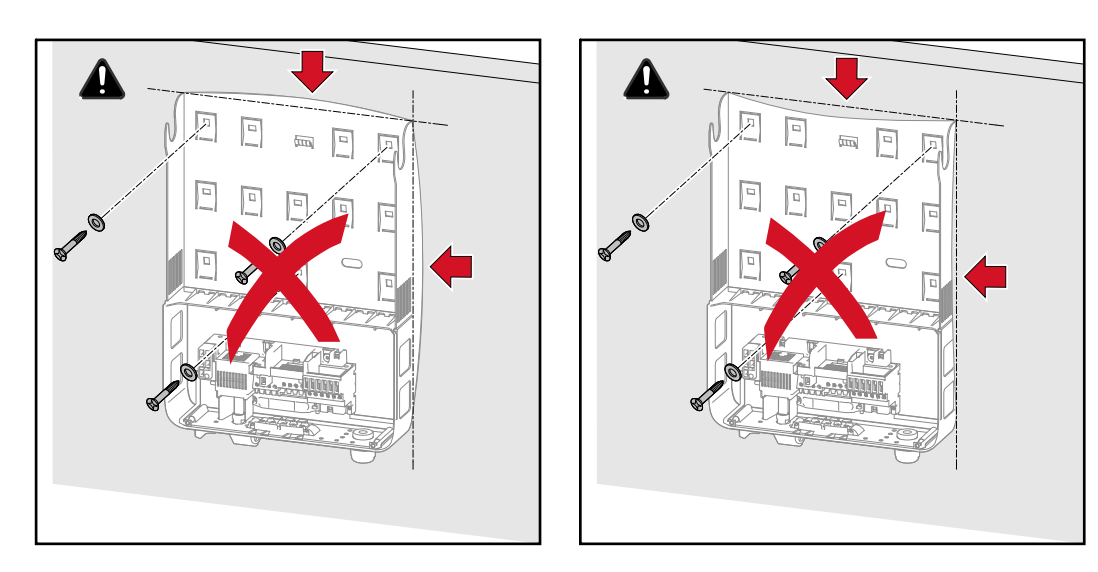

### <span id="page-12-0"></span>**Seguridad The Seguridad**

**Peligro originado por un manejo incorrecto y trabajos realizados incorrectamente.**

La consecuencia pueden ser graves daños personales y materiales.

- Únicamente personal formado debe poner en servicio el inversor en el marco de las disposiciones técnicas.
- ▶ Leer el manual de instrucciones y las instrucciones de instalación antes de la instalación y la puesta en servicio.

### **¡PELIGRO!**

#### **Peligro originado por la tensión de red y la tensión CC de los módulos solares expuestos a la luz.**

La consecuencia pueden ser descargas eléctricas.

- ▶ Antes de realizar cualquier tipo de trabajo de conexión, procurar que los lados CA y CC delante del inversor no tengan tensión.
- Únicamente instaladores eléctricos autorizados pueden realizar la conexión fija a la red de corriente.

#### $\sqrt{N}$ **¡PRECAUCIÓN!**

#### **Peligro de dañar el inversor debido a unos bornes de conexión no apretados correctamente.**

La consecuencia pueden ser daños térmicos en el inversor que pueden provocar incendios.

Al conectar cables CA y CC debe prestarse atención a que todos los bornes de conexión estén apretados firmemente con el par indicado.

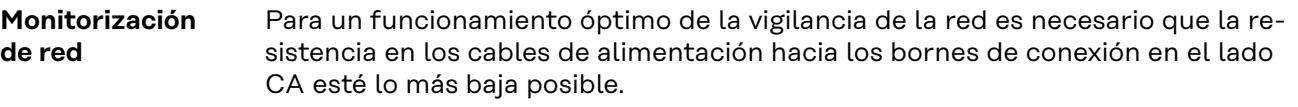

**Estructura de los cables CA** A los bornes CA del inversor pueden conectarse cables CA con la siguiente estructura:

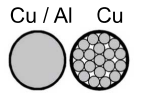

Cobre o aluminio: circular-monohilo Cobre: circular de hilo fino

**Preparar los cables de aluminio para la conexión** Los bornes de conexión en el lado CA resultan adecuados para conectar cables de aluminio monohilo circulares. Debido a que la reacción del aluminio con el aire crea una capa de óxido resistente no conductora, es necesario observar los siguientes puntos cuando se conectan cables de aluminio:

- Corrientes de medición reducidas para cables de aluminio.
- Las condiciones de conexión indicadas a continuación.

<span id="page-13-0"></span>Tener en cuenta siempre la información del fabricante en caso de utilizar cables de aluminio.

A la hora de dimensionar las secciones transversales de cables deben tenerse en cuenta las disposiciones locales.

#### **Condiciones de conexión:**

**1** Para limpiar el extremo de cable pelado, rascar con cuidado la capa de óxido, por ejemplo, con una cuchilla

**¡IMPORTANTE!** No utilizar cepillos, limas o papel de lija; las partículas de aluminio se quedan enganchadas y pueden ser transmitidas a otros conductores.

**2** Después de eliminar la capa de óxido, se debe aplicar grasa neutra al extremo de cable (por ejemplo, vaselina libre de ácidos y álcali).

**3** Conectar el extremo de cable directamente en el borne.

**¡IMPORTANTE!**Repetir estos pasos cuando haya que volver a conectar un cable desembornado.

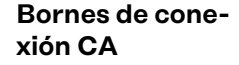

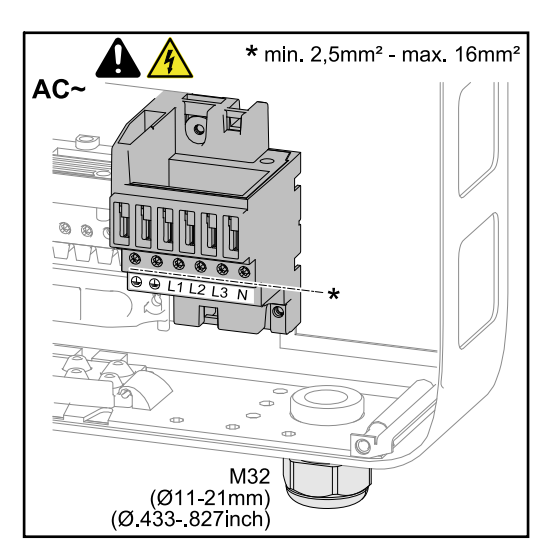

PE Conductor protector/puesta a tierra L1-L3 Conductor de fase

N Conductor neutro

Máx. sección transversal por cada cable de conductor: 16 mm²

Mín. sección transversal por cada cable de conductor: según el valor asegurado en el lado CA, pero al menos 2,5 mm²

Los cables CA pueden conectarse sin casquillos a los bornes de conexión  $C\Delta$ 

**¡IMPORTANTE!** En caso de utilizar casquillos para cables CA con una sección transversal de 16 mm², es necesario engarzar los casquillos con sección transversal rectangular.

Solo se permite utilizar casquillos con collar aislante hasta una sección transversal de cable de 10 mm² como máximo.

**Sección transversal del cable CA** Prensaestopa métrica M32 con pieza reductora de serie: Diámetro de cable entre 7 y 15 mm Prensaestopa métrica M32 (pieza reductora retirada): Diámetro de cable 11 - 21 mm (con un diámetro de cable inferior a 11 mm se reduce la fuerza de descarga de tracción de 100 N a máx. 80 N) En caso de diámetros de cable superiores a 21 mm, es necesario cambiar la prensaestopa M32 por una M32 con una zona de apriete más grande (número de artículo: 42,0407,0780 - Descarga de tracción M32x1,5 KB 18-25).

### <span id="page-14-0"></span>**Conectar el inversor a la red pública (CA)**

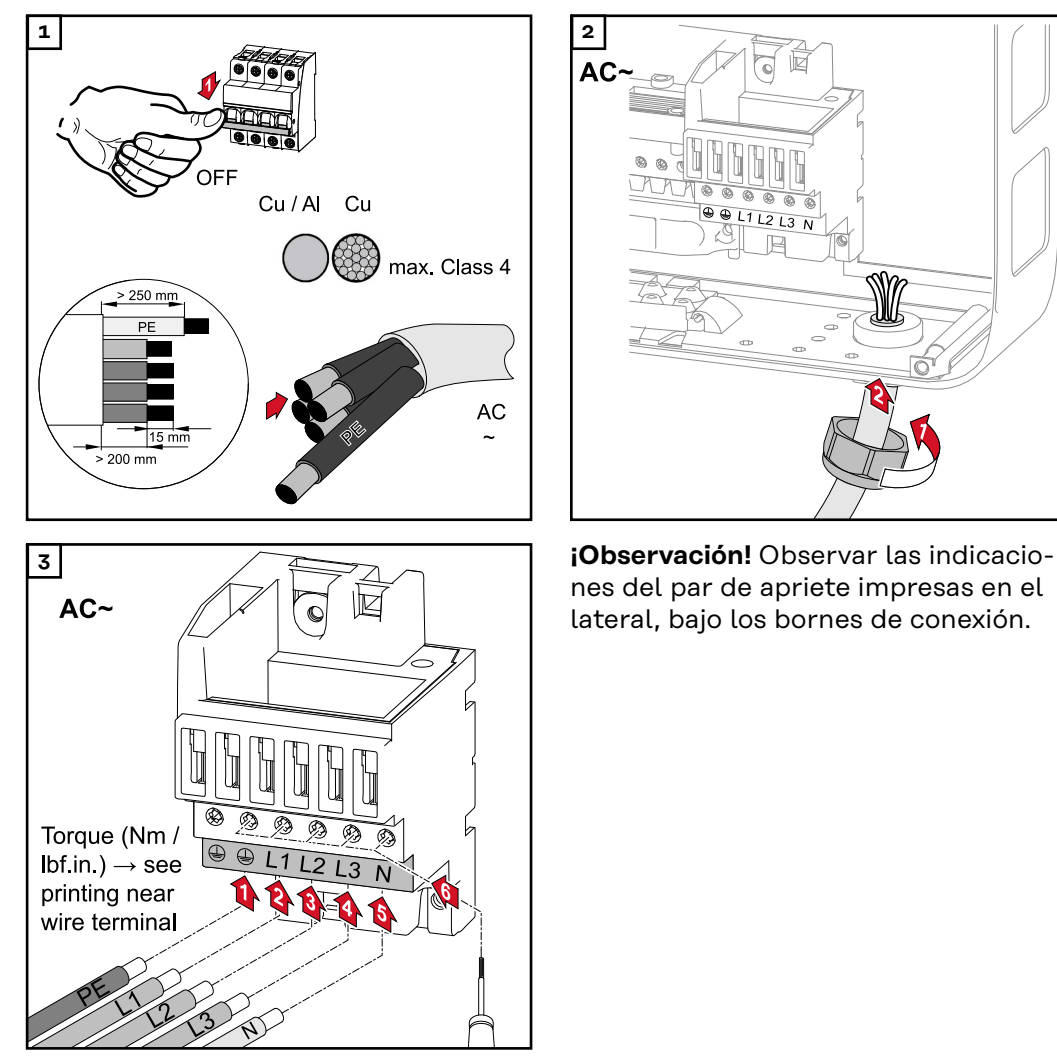

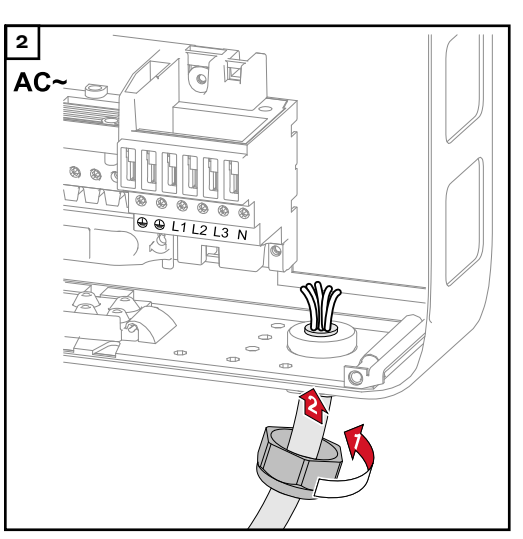

nes del par de apriete impresas en el lateral, bajo los bornes de conexión.

### **Máxima protección del fusible de CA**

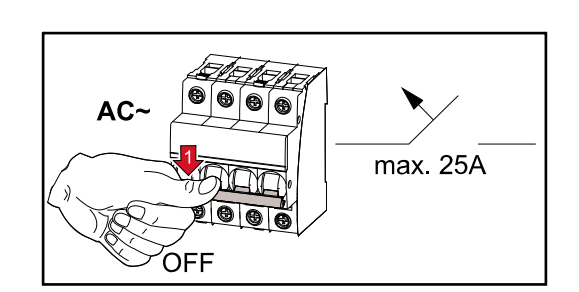

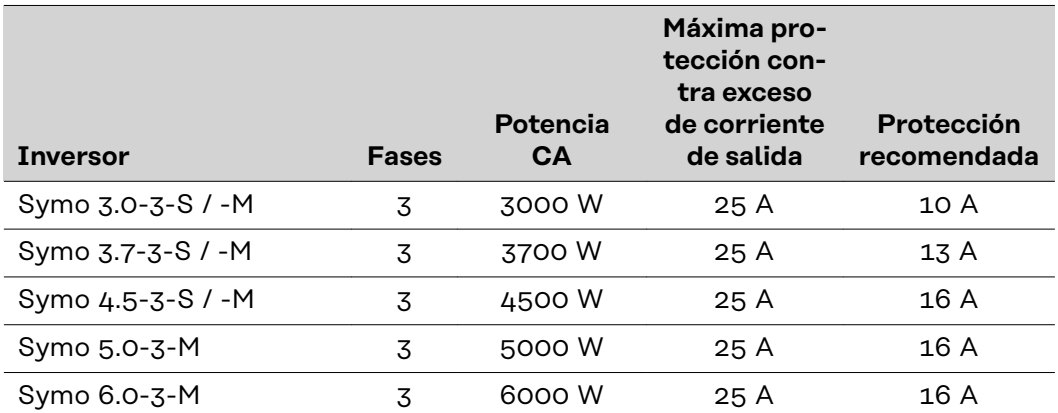

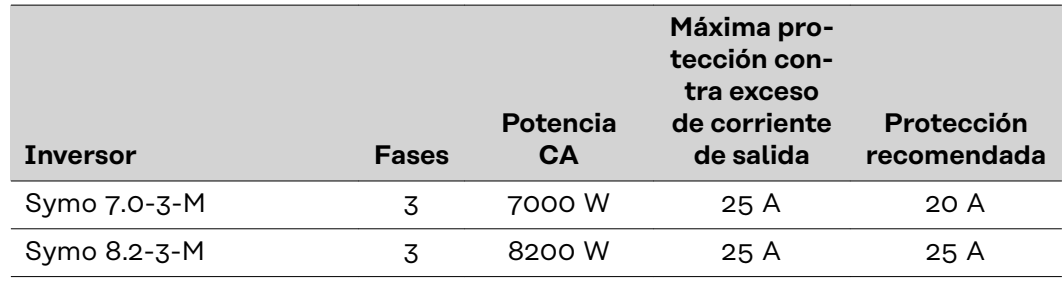

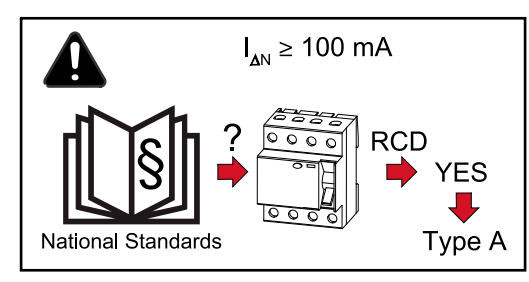

### **¡Observación!**

Disposiciones locales, la empresa suministradora de energía u otras circunstancias pueden hacer necesario un interruptor diferencial en el cable de conexión CA.

Por lo general, en este caso basta con un interruptor diferencial del tipo A con una corriente de disparo de al menos 100 mA. No obstante, en casos concretos y en función de las circunstancias locales, pueden producirse activaciones erróneas del interruptor diferencial tipo A. Es por ello que Fronius recomienda utilizar un interruptor diferencial adecuado para el convertidor de frecuencia.

# <span id="page-16-0"></span>**Indicaciones para inversores con seguidores MPP "Single" y "Multi"**

**Inversor con seguidor MPP "Single"**

**Fronius Symo 3.0-3-S / 3.7-3-S / 4.5-3-S**

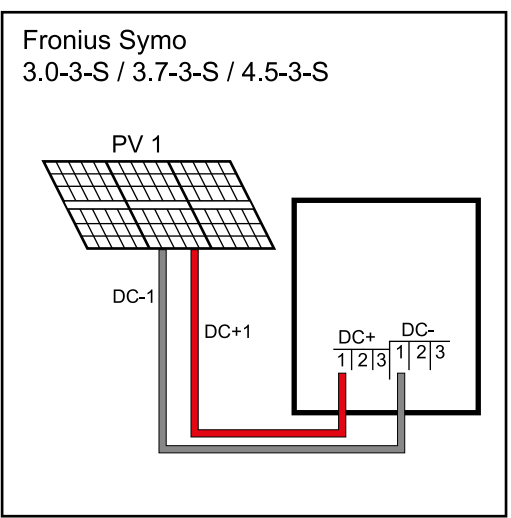

*Conexión de un campo de módulos solares en un inversor con seguidor MPP "Single"*

**Fronius Symo 3.0-3-M - 8.2-3-M**

Para estos inversores hay disponibles en cada caso 3 bornes para CC+ y CC-. Los bornes están conectados a nivel interno y no están protegidos por fusible. De este modo es posible conectar hasta un máximo de 3 series fotovoltaicas directamente en paralelo al inversor.

En caso de 2 series fotovoltaicas, los módulos deben ser capaces de soportar al menos la corriente inversa simple, y en caso de 3 series fotovoltaicas, al menos la corriente inversa doble (ver la ficha de datos de módulo).

En caso de más de 3 series fotovoltaicas, debe utilizarse una caja común externa junto con los fusibles de serie fotovoltaica. En este caso, las series fotovoltaicas deben contener en cada caso el mismo número de módulos.

**Inversor con seguidor MPP "Multi"**

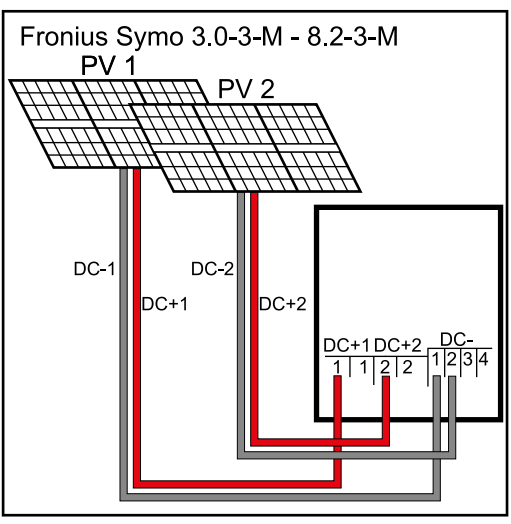

*Conexión de dos campos de módulos solares a un inversor con seguidor MPP "Multi"*

En caso de inversores con seguidor MPP "Multi", hay disponibles 2 entradas CC independientes entre sí (seguidores MPP). Estas pueden conectarse con un número de módulos diferente. Por cada uno de los seguidores MPP hay disponibles 2 bornes para CC+. En total hay 4 bornes para CC-.

Conexión de 2-4 series fotovoltaicas en el servicio con seguidor MPP "Multi": dividir las series fotovoltaicas entre las dos entradas de seguidor MPP (CC +1/CC+2). Los bornes CC- pueden utilizarse de cualquier manera ya que están conectados internamente. Durante la primera puesta en marcha debe ponerse SEGUIDORES MPP 2 en la posición "ON" (también es posible posteriormente en el menú básico).

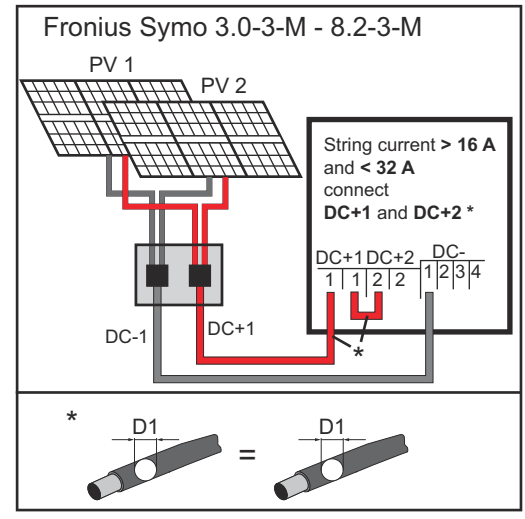

*Conexión de varios campos de módulos solares agrupados con una línea a un inversor con seguidor MPP "Multi"*

Servicio con seguidor MPP "Single" a un inversor con seguidor MPP "Multi":

Si las series fotovoltaicas están conectadas con una caja de protección y solo se utiliza una línea común para la conexión al inversor, deben puentearse la conexión CC+1 (pin 2) y la CC+2 (pin 1).

El diámetro del hilo de la línea de conexión CC y del puenteado deben ser idénticos. No es necesario alisar el borne CC, ya que está alisado a nivel interno.

Durante la primera puesta en marcha debe ponerse SEGUIDORES MPP 2 en la posición "OFF" (también es posible posteriormente en el menú básico).

Si el inversor con seguidor MPP "Multi" funciona en el modo con seguidor MPP "Single", se distribuyen las corrientes de las líneas CC conectadas de manera uniforme a ambas entradas.

# <span id="page-18-0"></span>**Conectar las series de módulos fotovoltaicos al inversor**

**Generalidades acerca de los módulos solares**

**xión CC**

Para seleccionar los módulos solares adecuados y permitir el uso más rentable del inversor, se deben tener en cuenta los siguientes aspectos:

- La tensión de marcha sin carga de los módulos solares aumenta si la radiación solar es constante y baja la temperatura. La tensión de marcha sin carga no debe exceder la máxima tensión admisible del sistema. Una tensión de marcha sin carga superior a los valores indicados provoca la destrucción del inversor, en cuyo caso se extinguirán todos los derechos de garantía.
- Tener en cuenta el coeficiente de temperatura que figura en la ficha de datos de los módulos solares.
- Para obtener unos programas de cálculo adecuados, se necesitan valores exactos para el dimensionamiento de los módulos solares, como por ejemplo el Fronius Solar.creator (**[creator.fronius.com](https://creator.fronius.com/)**).

**¡IMPORTANTE!** Antes de conectar los módulos solares, comprobar si su valor de tensión real coincide con el indicado en las instrucciones del fabricante.

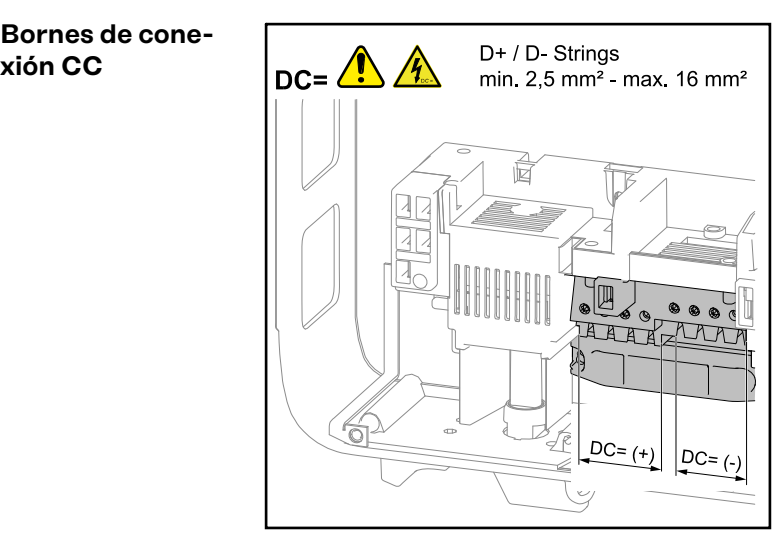

Sección transversal por cada cable CC: al menos 2,5 mm², máximo 16 mm²

Los cables CC pueden conectarse sin casquillos a los bornes de conexión CC.

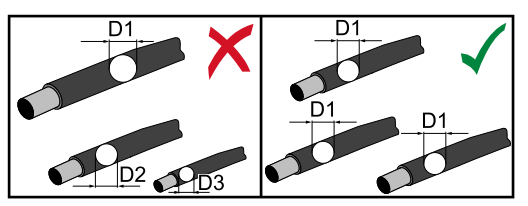

**¡Observación!** Para garantizar una descarga de tracción eficaz de las series de módulos fotovoltaicos, utilizar únicamente secciones transversales de cables de las mismas dimensiones.

**¡IMPORTANTE!** En caso de utilizar casquillos para cables CC con una sección transversal de 16 mm², es necesario engarzar los casquillos con sección transversal rectangular.

Solo se permite utilizar casquillos con collar aislante hasta una sección transversal de cable de 10 mm² como máximo.

#### **Conexión de cables de aluminio**

Los bornes de conexión en el lado CC resultan adecuados para conectar cables de aluminio monohilo circulares. Debido a que la reacción del aluminio con el aire crea una capa de óxido resistente no conductora, es necesario observar los siguientes puntos cuando se conectan cables de aluminio:

- <span id="page-19-0"></span>Corrientes de medición reducidas para cables de aluminio.
- Las condiciones de conexión indicadas a continuación.

**¡IMPORTANTE!** Tener en cuenta siempre la información del fabricante en caso de utilizar cables de aluminio.

**¡IMPORTANTE!** A la hora de dimensionar las secciones transversales de cables deben tenerse en cuenta las disposiciones locales.

#### **Condiciones de conexión:**

**1** Para limpiar el extremo de cable pelado, rascar con cuidado la capa de óxido, p. ej. con una cuchilla

**¡IMPORTANTE!** No utilizar cepillos, limas o papel de lija; las partículas de aluminio se quedan enganchadas y pueden ser transmitidas a otros conductores.

**2** Después de eliminar la capa de óxido, se debe aplicar grasa neutra al extremo de cable, p. ej. vaselina libre de ácidos y álcali

**3** Conectar el extremo de cable directamente en el borne.

**¡IMPORTANTE!** Repetir estos pasos cuando haya que volver a conectar un cable desembornado.

#### **Serie de módulos fotovoltaicos: comprobar polaridad y tensión**

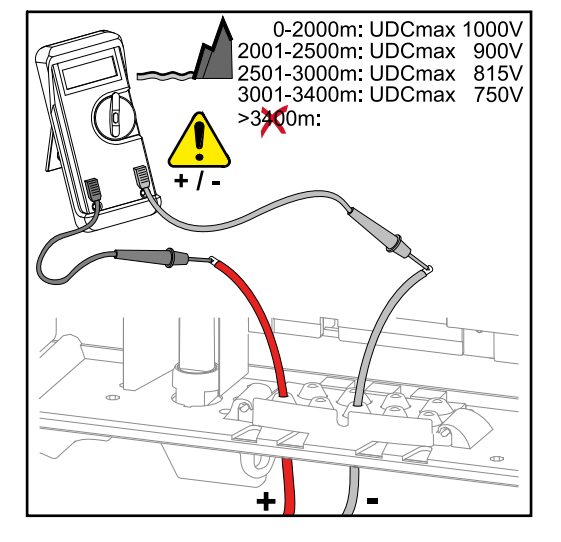

#### **¡PRECAUCIÓN!**  $\sqrt{N}$

#### **Peligro originado por polaridad y tensión incorrectas.**

La consecuencia pueden ser daños en el inversor.

- Comprobar la polaridad y la tensión de las series de módulos fotovoltaicos antes de realizar la conexión; la tensión no debe exceder los siguientes valores: En caso de instalación a una altura de entre 0 y 2000 m sobre el nivel del mar: 1000 V
- En caso de instalación a una altura de entre 2001 y 2500 m sobre el nivel del mar: 900 V
- En caso de instalación a una altura de entre 2501 y 3000 m sobre el nivel del mar: 815 V
- En caso de instalación a una altura de entre 3001 y 3400 m sobre el nivel del mar: 750 V

#### **Conectar las series de módulos fotovoltaicos al inversor (CC)**

**¡Observación!** Solo se deben romper tantos puntos de rotura nominales como cables haya disponibles.

![](_page_20_Figure_0.jpeg)

![](_page_21_Figure_0.jpeg)

![](_page_22_Figure_0.jpeg)

Si los cables CA se instalan a través del eje del interruptor principal CC o transversalmente sobre el bloque de conexión del interruptor principal CC, estos elementos se pueden dañar cuando el inversor gira hacia dentro, o puede ocurrir que no se pueda virar el inversor hacia dentro.

**¡IMPORTANTE!** No instalar el cable CC sobre el eje del interruptor principal CC y tampoco transversalmente sobre el bloque de conexión del interruptor principal CC.

![](_page_22_Figure_3.jpeg)

Si hay que instalar cables CA o CC con sobrelongitud en la zona de conexión, utilizar una sujeción de cables para fijar los cables en los ojales previstos en los lados superior e inferior del bloque de conexión.

# <span id="page-23-0"></span>**Comunicación de datos**

**Instalar los cables de comunicación de datos**

**¡IMPORTANTE!** El servicio del inversor con una tarjeta opcional y 2 compartimentos de tarjetas opcionales rotas no es admisible.

Para este caso, Fronius ofrece la cubierta ciega (42,0405,2020) como opción.

**¡IMPORTANTE!** Si se introducen los cables de comunicación de datos en el inversor, tener en cuenta los siguientes puntos:

- Según el número y la sección transversal de los cables de comunicación de datos introducidos, se deben retirar los correspondientes tapones ciegos del inserto aislante e introducir los cables de comunicación de datos.
- En las aberturas libres en el inserto aislante resulta imprescindible introducir los correspondientes tapones ciegos.

![](_page_23_Figure_7.jpeg)

**Montar el Datamanager en el inversor**

### **¡PELIGRO!**

**Peligro originado por la tensión residual de los condensadores.** La consecuencia pueden ser descargas eléctricas.

Esperar hasta que se descarguen los condensadores. El tiempo de descarga es de 5 minutos.

#### **¡PELIGRO!**  $\bigwedge$

### **Riesgo de conexión insuficiente del conductor protector.**

La consecuencia pueden ser graves daños personales y materiales.

Los tornillos de la caja garantizan una conexión adecuada del conductor protector para la puesta a tierra de esta y no deben sustituirse nunca por otros tornillos que no garanticen una conducción fiable del conductor protector.

**¡IMPORTANTE!** Para el manejo de tarjetas opcionales se deben tener en cuenta las disposiciones ESD generales.

**¡IMPORTANTE!** Por cada circuito de Fronius Solar Net solo debe existir un Fronius Datamanager en el servicio maestro. Conmutar los demás Fronius Datamanager al servicio de esclavo o desmontarlos.

Cerrar los compartimentos de tarjetas opcionales libres sustituyendo la cubierta (número de artículo: 42,0405,2094) o utilizar un inversor sin Fronius Datamanager (versión "light").

![](_page_24_Figure_8.jpeg)

**¡IMPORTANTE!** Romper solo una abertura para el circuito impreso durante el montaje del Datamanager en el inversor.

![](_page_24_Figure_10.jpeg)

![](_page_24_Figure_11.jpeg)

![](_page_25_Figure_0.jpeg)

<span id="page-26-0"></span>**Colgar el inversor al soporte de fijación**

### **¡PELIGRO!**

**Riesgo de conexión insuficiente del conductor protector.**

- La consecuencia pueden ser graves daños personales y materiales.
- Los tornillos de la caja garantizan una conexión adecuada del conductor protector para la puesta a tierra de esta y no deben sustituirse nunca por otros tornillos que no garanticen una conducción fiable del conductor protector.

Las zonas laterales de la tapa de la caja están concebidas de tal modo que funcionan como asas de sujeción y transporte.

**¡Observación!** Por motivos de seguridad, el inversor está equipado con un bloqueo que solo permite virar el inversor hacia dentro en el soporte de fijación si el interruptor principal CC está apagado.

- Colgar el inversor en el soporte de fijación y virarlo hacia dentro solo si el interruptor principal CC está apagado.
- Jamás se debe colgar y virar el inversor haciendo fuerza hacia dentro.

Los tornillos de fijación en la zona de comunicación de datos del inversor sirven para fijar el inversor en el soporte de fijación. Los tornillos de fijación correctamente apretados son un requisito previo para el contacto adecuado entre el inversor y el soporte de fijación.

### **¡PRECAUCIÓN!**

#### **Peligro de dañar el inversor debido a tornillos de fijación mal apretados.**

La consecuencia puede ser la aparición de arcos voltaicos durante el funcionamiento del inversor que pueden provocar incendios.

Apretar los tornillos de fijación siempre con el par indicado.

![](_page_26_Picture_15.jpeg)

![](_page_26_Picture_16.jpeg)

![](_page_27_Figure_0.jpeg)

# <span id="page-28-0"></span>**Primera puesta en servicio**

**Primera puesta en marcha del inversor**

#### **¡PELIGRO!**  $\sqrt{N}$

**Peligro originado por un manejo incorrecto y trabajos realizados incorrectamente.**

La consecuencia pueden ser graves daños personales y materiales.

- Solo el personal cualificado debe poner en servicio el inversor en el marco de las disposiciones técnicas.
- Antes de la instalación y la puesta en servicio deben leerse las instrucciones de instalación y el manual de instrucciones.

Durante la primera puesta en servicio del inversor deben seleccionarse distintos ajustes de configuración.

Si se interrumpe la configuración antes de haber finalizado, puede reiniciarse el proceso con un reset CA. Para realizar un reset CA, desconectar y volver a conectar el disyuntor automático.

La configuración de país solo puede ajustarse durante la primera puesta en marcha del inversor. Si debe cambiarse posteriormente la configuración del país, póngase en contacto con el servicio técnico.

![](_page_28_Figure_11.jpeg)

#### **\* Ejemplos Configuraciones de**

país Las configuraciones de país disponibles pueden cambiar durante una actualización de software. Por lo tanto, es posible que la siguiente lista no coincida exactamente con la pantalla del inversor.

![](_page_29_Picture_348.jpeg)

DE2F Deutschland (> 4,6 kVA) - konst. cosPhi(1) DE2P Deutschland (> 4,6 kVA) - cosPhi(P) 0,9 DE2U Deutschland (> 4,6 kVA)  $-Q(U)$ DKA1 West Denmark - 125kW DKA2 East Denmark - 125kW DU1 Dubai < 10 kW DU2 Dubai 10 kW - 400 kW EE Estonia ES España ESOS Territorios españoles en el extranjero (Spanish Oversea Islands) EULV EU - low voltage EUMV EU - medium voltage FI Finland FR France FROS Territoire d'Outre-Mer (French Oversea Islands) G98 Great Britain GB - G98 GB Great Britain GR Ελλάδα HR Hrvatska HU Magyarország IE Éire / Ireland IL / ישראל / إس اي عليه / Israel IN India

IT6 Italia ≤ 11,08 kVA 2019 IT7 Italia > 11,08 kVA 2019 JO98 Jordan G98 JO99 Jordan G99 LK Sri Lanka MG50 Microgrid 50 Hz MG60 Microgrid 60 Hz NI98 Northern Ireland G98 NI99 Northern Ireland G99 NL Nederland NO Norge NZ New Zealand PF1 Polynésie française (French Polynesia) PL Poland PT Portugal RO România SA Saudi Arabia SE Sverige SI Slovenija SK Slovensko TH M Thailand MEA TH P Thailand PEA TR Türkiye UA Україна ZA South Africa / Suid-Afrika

![](_page_29_Picture_5.jpeg)

![](_page_30_Figure_0.jpeg)

# <span id="page-31-0"></span>**Indicaciones sobre la actualización de software**

**Indicaciones sobre la actualización de software**

![](_page_31_Figure_2.jpeg)

Si se entrega el inversor con una memoria USB, debe actualizarse el software del inversor después de la puesta en servicio del inversor:

- **1** conectar la memoria USB en la zona de comunicación de datos del inversor
- **2** Abrir el menú de configuración
- **3** Seleccionar el punto de menú "USB"
- **4** Seleccionar "Actualización Software"
- **5** Realizar la actualización

# <span id="page-32-0"></span>**Memoria USB como Datalogger y para actualizar el software del inversor**

![](_page_32_Picture_131.jpeg)

#### <span id="page-33-0"></span>Estructura del archivo CSV:

![](_page_33_Picture_147.jpeg)

![](_page_33_Figure_2.jpeg)

- (1) ID
- (2) N.º inversor
- (3) Tipo de inversor (código DATCOM)
- (4) Intervalo de registro en segundos
- (5) Energía en vatiosegundos con respecto al intervalo de registro
- (6) Potencia reactiva inductiva
- (7) Potencia reactiva capacitiva
- (8) Valor medio a través del intervalo Logging (tensión CA, corriente CA, tensión CC, corriente CC)
- (9) Información adicional

#### **Volumen de datos y capacidad de la memoria**

Por ejemplo, una memoria USB de 1 GB es capaz de registrar los datos durante unos 7 años en un intervalo de Logging de 5 minutos.

#### **Archivo CSV**

Los archivos CSV solo pueden guardar 65535 líneas (secuencias de datos) (hasta Microsoft® Excel versión 2007, después sin limitación).

Si el intervalo de Logging es de 5 minutos, se escriben las 65535 líneas en aproximadamente 7 meses (tamaño de datos CSV de unos 8 MB).

Se recomienda salvaguardar el archivo CSV dentro de estos 7 meses en el PC y borrarlo de la memoria USB. Si el intervalo de Logging es más largo, este periodo se prolongará según corresponda.

#### **Archivo FLD**

Este archivo no debe tener más de 16 MB. Este tamaño permite memorizar datos durante unos 6 años en un intervalo de Logging de 5 minutos.

Si el archivo excede este límite de 16 MB, se debe salvaguardar en el PC y se deben borrar todos los datos de la memoria USB.

Una vez salvaguardado el archivo y eliminados los datos, puede volver a conectarse la memoria USB inmediatamente para que continúe registrando los datos de Logging sin que se precisen más pasos de trabajo.

**¡IMPORTANTE!** Si la memoria USB está llena, puede que se pierdan o sobrescriban datos. Por lo tanto, al insertar la memoria USB, fijarse en que tenga una capacidad suficiente.

### <span id="page-34-0"></span>*¡OBSERVACIÓN!*

### **Una memoria USB llena implica riesgos.**

- La consecuencia puede ser una pérdida de datos o que se sobrescriban los datos.
- ▶ Por lo tanto, al insertar la memoria USB, fijarse en que tenga una capacidad suficiente.

![](_page_34_Picture_134.jpeg)

<span id="page-35-0"></span>Símbolo USB en la pantalla del inversor, por ejemplo, en el modo de indicación "AHORA":

![](_page_35_Picture_1.jpeg)

Si el inversor detecta una memoria USB, se muestra el símbolo USB en la parte derecha superior de la pantalla.

Al introducir las memorias USB debe comprobarse si se muestra el símbolo USB (también puede estar parpadeando).

**¡IMPORTANTE!** En caso de aplicaciones externas, debe tenerse en cuenta que la función de las memorias USB convencionales a menudo solo queda garantizada en un rango de temperaturas limitado.

Por tanto, en caso de aplicaciones externas, debe asegurarse que la memoria USB funcione también a bajas temperaturas.

#### **Memoria USB para actualizar el software del inversor**

Con la ayuda de la memorias USB incluso los clientes finales pueden actualizar el software del inversor a través del registro de menú USB en el punto de menú CONFIG: previamente se guarda el archivo de actualización en la memoria USB para transmitirlo después desde aquí al inversor. El archivo de actualización debe encontrarse en el directorio principal (directorio de raíz) de la memoria USB.

**Retirar la memoria USB**

Instrucción de seguridad para la retirada de una memoria USB:

![](_page_35_Picture_10.jpeg)

*iIMPORTANTE!* Para evitar una pérdida de datos, solo debe retirarse una memoria USB conectada cuando se cumplen las siguientes condiciones:

- solo a través del punto de menú CONFIG registro de menú "USB / Retirar HW con seguridad"
- Cuando el LED "Transmisión de datos" haya dejado de parpadear o de estar iluminado.

# <span id="page-36-0"></span>**Indicaciones para el mantenimiento**

![](_page_36_Picture_35.jpeg)

# <span id="page-37-0"></span>**Pegatina con el número de serie para uso del cliente**

**Pegatina con el número de serie para uso del cliente (Serial Number Sticker for Customer Use)**

![](_page_37_Picture_2.jpeg)

El número de serie del inversor se encuentra en la placa de características, en el lado inferior del inversor. Según la posición de montaje, el número de serie puede estar en un lugar de difícil acceso o no ser legible, p. ej. cuando el inversor está montado en una zona oscura o sombreada.

![](_page_37_Figure_4.jpeg)

![](_page_37_Figure_5.jpeg)

Las instrucciones de instalación del inversor incluyen 2 pegatinas con el número de serie:

- 57 x 20 mm
- $67$  x 20 mm

El cliente puede colocarlas por separado en un lugar bien visible, p. ej. en el lado frontal del inversor o en el manual de instrucciones.

Ejemplo de aplicación: Una pegatina con el número de serie fijada en el manual de instrucciones o en el lado frontal del inversor

Solo para Australia:

Aplicar la pegatina para DRM Australia en la zona del Datamanager.

![](_page_39_Picture_0.jpeg)

#### **Fronius International GmbH**

Froniusstraße 1 4643 Pettenbach Austria contact@fronius.com www.fronius.com

At www.fronius.com/contact you will find the contact details of all Fronius subsidiaries and Sales & Service Partners.